## **Parent Single Sign-On**

Welcome to the "Parent Single Sign-On". What does that mean? Parties Sign-On offers a number of benefits, including access to multiple st one login, a personalized account for each parent and guardian, and parents to retrieve their own login information. Parent Single Signthe way in which parents access their students' academic records us PowerSchool Parent Portal. This Quick Reference Guide is designed as through the process of setting up your personalized account.

Let's get started!! Go to middletown.psisjs.com/public and Click on the "Create Account" button.

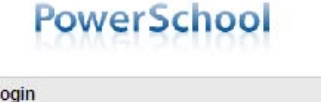

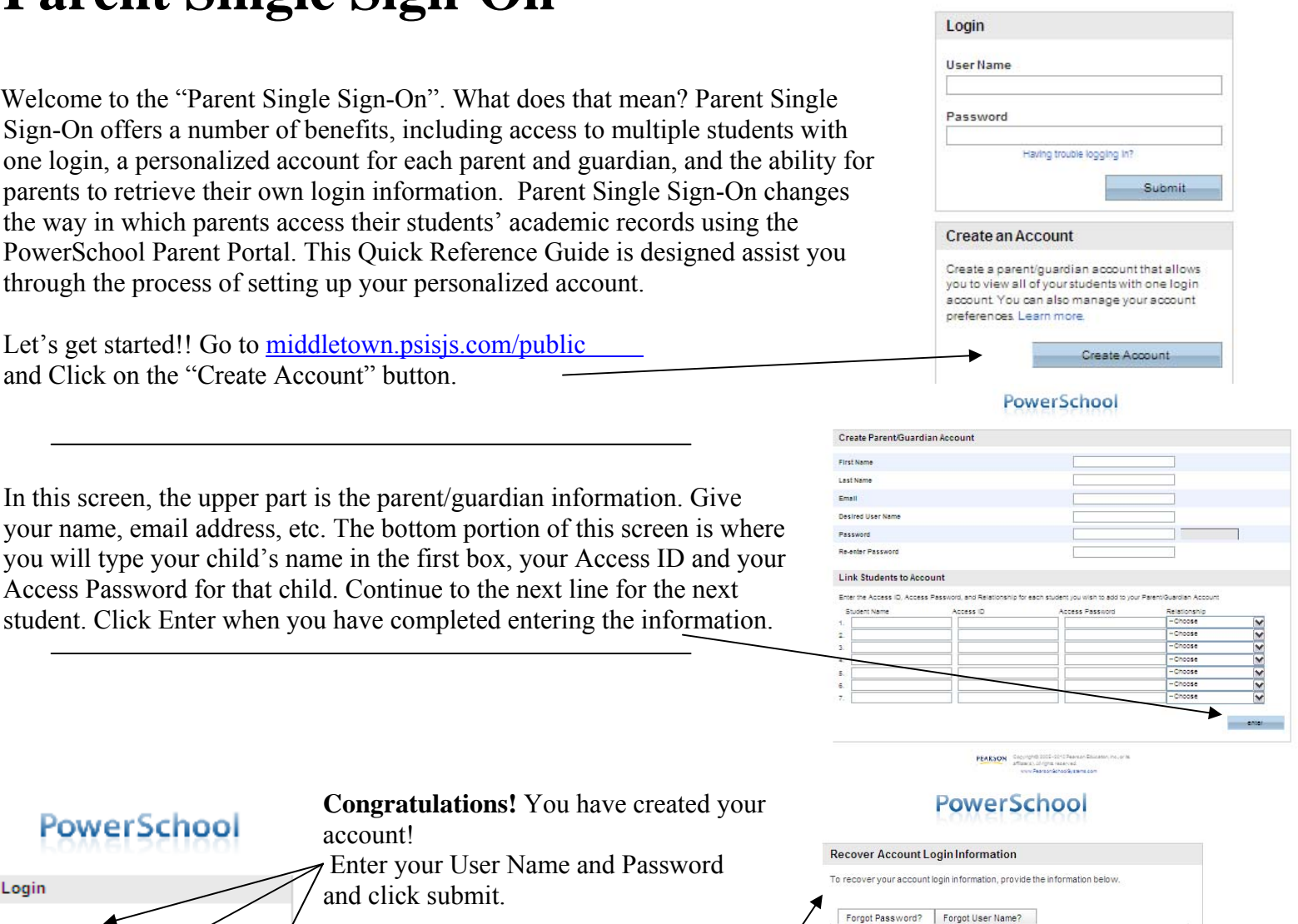

PEARSON Copyright D 2005 - 200

**Congratulations!** You have created PowerSchool account! Enter your User Name and Password Login and click submit. **User Name IlserName** Password If, at any time, you forget your Email Address information, you can click on "Having trouble logging in?" This screen will appear. Submit If you are experiencing login issues or have questions or comments about<br>PowerSchool, please contact your school directly:For security reasons, Pearson<br>employees are unable to assist with logon, password, or other accessib Simply fill it out and click Enter and an email will be sent to your email address understanding with your information.

\*\*\* Don't forget to sign up for daily or weekly emails of your student's attendance. \*\*\*

**\*\*\*Don't forget to sign up for daily or weekly emails of your student's grades, assignments** 

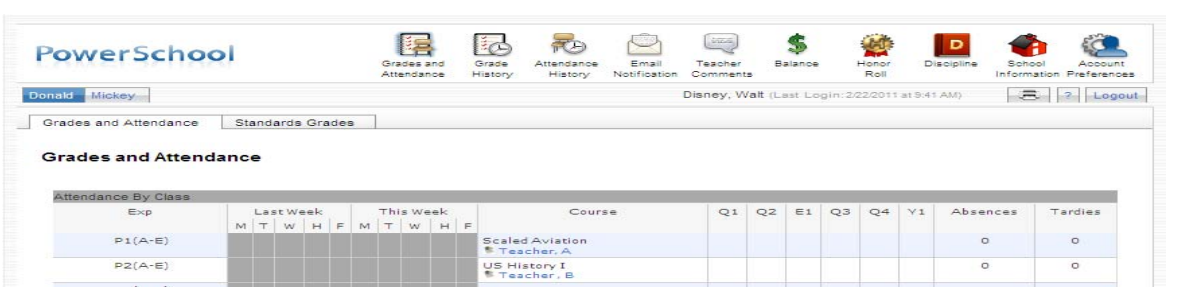

## A FEW FREQUENTLY ASKED QUESTIONS

**Question**: Does it matter how I enter my child's name? Does it need to be last name, first name or doesn't it matter?

**Answer**: You should enter your child's name in the order you want to see it appear when you log in. The first name you enter is the first name that will appear on the tabs after you logged in.

**Question**: Do I enter my username and password in the boxes asking for "Access ID" and the "Access Password"?

**Answer**: You will enter the Access ID and the Access Password from the information sheet(s) you were given.

**Question**: Can I give my username and password to someone else to use?

**Answer**: Although not advised, if you want to release the information to anyone else they should set up their own account. You will have to give them the Access ID and the Access Password for the child or children and they should set up their own account and fill in the relationship accordingly.

**Question**: What if I can't remember my username or password?

**Answer**: There is an option when logging in "Having Trouble Logging In". Follow the directions and an email will be sent to you with your information. If after referring to the district website for additional help you are still unable to create an account, please contact the IT Department in Central Office.

**Question**: How can I add additional students after I have created my account?

**Answer**: After logging in go to "Account Preferences" then click the Students tab and "Add". You still need the Access ID and Access Password for students you are adding.

**Question**: When I log in it says access is not available to my child.

**Answer**: Call your child's school. It simply means your account is turned off for that child.